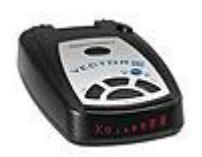

# Beltronics Vector 995

# *Zkrácený uživatelský návod*

## **Popis zařízení**

Beltronics Vector 995 je přenosný detektor mikrovlnného a IR laserového záření vydávaného měřiči rychlosti vozidel. Detekovaná pásma: X, K, Ka, Ku, 904nm laser. Dále zařízení podporuje technologie POP a SWS. Zařízení je nedetekovatelné detektory detektorů pracujících dle normy VG2.

#### **Popis montáže**

Na čelní sklo připevnit držák pomocí dodaných přísavek. Do držáku nasunout detektor v mírném sklonu vpřed za současného držení pojistky v odjištěném stavu. Po zasunutí pojistku uvolnit a lehce potáhnout detektor zpět – dojde k zajištění v příslušné poloze. Dodaný napájecí kabel zasuneme do detektoru a do zásuvky autozapalovače. Pozor: detektor je napájený 12V, pokud jej chcete použít v kamionu nebo jiném vozidle s jiným napájecím napětím, musíte použít konvertor (konzultujte se zástupcem výrobce vašeho vozidla)

#### **Popis demontáže**

Stisknutím uvolněte pojistku a za stálého držení pojistky vysuňte detektor z držáku. Poté můžete odpojit napájecí kabel a sundat přísavky z čelního okna. Přísavky nesundávejte tahem! Na každé přísavce je výčnělek, který po přizvednutí přísavku lehce uvolní!

#### **První spuštění**

Po zapnutí detektor tzv. nabootuje – nastartuje se ovládací program a detektor ukáže zkrácený výpis nastavení. Po zobrazení zprávy "Autoscan™" je připraven k práci v mezinárodním prostředí.

#### **Základní nastavení detektoru**

Do nastavovacího režimu vejdeme současným stisknutím tlačítek City a Brt. Kombinace je i naznačena symbolem PGM. V tomto režimu můžeme procházet jednotlivé funkční položky a měnit jejich nastavení. Mezi položkami přecházíme tlačítkem City a změnu položky (případně vstup do vícepoložkového podmenu) tlačítkem Brt viz následující popis s návodem krok-zakrokem:

Stav: Autoscan™ Stisknout a přidržet současně tlačítka City a Brt

Nový stav: Program Nastavovaná funkce: režim nastavování Tlačítkem City měníme položky, následující položkou je Pilot

Nový stav: Pilot HWY Nastavovaná funkce: zobrazení provozního režimu Tlačítkem Brt můžeme cyklovat mezi položkami:

Pilot HWY: zobrazí stav během provozu celým slovem Highway nebo City (Autoscan™ je vždy zobrazen celým jménem)

Pilot H: zobrazí stav během provozu jen jedním písmenem H nebo C

Pilot V: nezobrazuje stav, ale napětí v palubní síti (zařízení pak vypadá jako voltmetr) Nastavíme si položku dle našich estetických představ a pokračujeme dalším stiskem tlačítka City - přejdeme na další položku

Nový stav: Voice

Nastavovaná funkce: hlasové upozornění

Tlačítkem Brt nastavíme hodnotu ON nebo OFF. Výchozí hodnota je ON. Při zapnuté volbě (ON) bude detektor umělým hlasem varovat před výskytem radaru. Nastavíme dle chuti a pokračujeme na další položku stiskem tlačítka City.

Nový stav: PWR ON sequence

Nastavovaná funkce: režim zapnutí

Tlačítkem Brt můžeme vybrat hodnotu STD (standard) nebo FST (fast). Pokud máme nastavenou hodnotu STD (výchozí) bude deketor po zapnutí vypisovat a testovat všechny hodnoty tak jako tomu bylo při prvním zapnutí. Při volbě FST pouze provede základní testy s jediným pípnutím u každého pásma (rychlý start).

Nastavíme dle chuti a pokračujeme na další položku stiskem tlačítka City.

Nový stav: Singnal strenght metter

Nastavovaná funkce: zobrazení zachyceného signálu

Tlačítkem Brt můžeme vybrat hodnoty STD (standard) nebo Tec (technologické zobrazení). Standardní zobrazení ukazuje písmeny pásmo a pomocí grafu sílu signálu. V technologickém zobrazení ukazuje detektor frekvenci kterou zachytil. Jednoznačně doporučujeme používat standardní zobrazení.

Nastavíme dle chuti a pokračujeme na další položku stiskem tlačítka City.

Nový stav: Automute

Nastavovaná funkce: režim zvukového upozornění

Tlačítkem Brt můžeme vybrat hodnoty ON (zapnuto) nebo OFF (vypnuto) Při zapnuté volbě první pípnutí je na maximální hlasitost a další dle nastavené hlasitosti, při vypnuté volbě detektor dodržuje uživatelem nastavenou hlasitost. Jak se nastavuje hlasitost se dozvíte dále. Nastavíme dle chuti a pokračujeme na další položku stiskem tlačítka City.

Nový stav: City mode sensitivity

Nastavovaná funkce: nastavení citlivost pro městský provoz

Tlačítkem Brt můžeme vybrat hodnoty STD, LoX, NoX. Tímto nastavením určujeme citlivost na X pásmo v City režimu. Jelikož se X pásmo u nás nepoužívá, nebudeme se tímto nastavením zabývat

Pokračujeme na další položku stiskem tlačítka City.

Nový stav: Bands

Nastavovaná funkce: nastavení detekčního rozsahu detektoru

Nejdůležitější je správné nastavení této položky. Pokud špatně nastavíme tuto položku, nebude detektor pracovat jak by měl. Tato položka je navíc specifická tím, že se jedná o podmenu, protože obsahuje hodně voleb.

Nyní máme na výběr hodnoty ALL nebo MOD. Z výroby je výchozí nastavení ALL, kde detektor reaguje na pásma používaná v USA (X, K, Ka a Laser). Toto nastavení je pro EU nepoužitelné, takže zvolíme MOD. V okamžiku přepnutí do MOD režimu se nacházíme v podmenu voleb frekvencí. V tomto podmenu vybíráme položky tlačítkem Brt a měníme je tlačítkem Volume !

Stiskneme tedy Brt a vidíme položku X. Tlačítkem volume nastavíme OFF (vynout), protože tyto frekvence se u nás nepoužívají pro radary, ale na bezdrátové spoje pro přenos internetu a TV. Pokračujeme tlačítkem Brt a vidíme položku K. Také vypnout (tlačítkem volume). Tyto frekvence se u nás používá na otevírání dveří. Další položkou je Ka – zapnout (ON) v tomto pásmu pracují české radary, další je POP – zapnout, další je Ku – zapnout (používají radary zejména v německu – pokud necestujeme můžeme vypnout a ulevíme tak procesoru detektoru od zbytečné práce a zrychlíme scan, tedy reakční dobu), další je LSR – zapnout (laser detektor), další je SWS – můžeme vypnout (jedná se o režim příjmu varovných dopravních zpráv, který u nás stejně nefunguje a ulevíme tak procesoru detektoru od zbytečné práce).

Menu ukončíme stiskem Brt.

Celé menu ukončíme stiskem PWR – tím se nastavení uloží a detektor pracuje tak, jak jsme si jej nastavili.

## **Další nastavení**

Přidržením tlačítka Brt nastavujeme jas displeje. Až nám bude jas vyhovovat tlačítko pustíme.

Přídržením tlačítka Volume nastavujeme hlasitost upozornění. Až nám bude hlasitost vyhovovat tlačítko pustíme.

Při vypnutí tlačítkem power (nikoli odpojením od napájení) se uloží poslední režim ve kterém detektor pracoval (Highway, City, nebo Autoscan™). Režimy se přepínají tlačítkem City. Doporučujeme pro vyšší citlivost používat režim Highway.